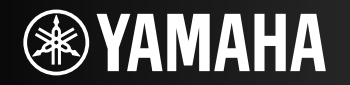

# **AV Receiver/АВ ресивер**

F

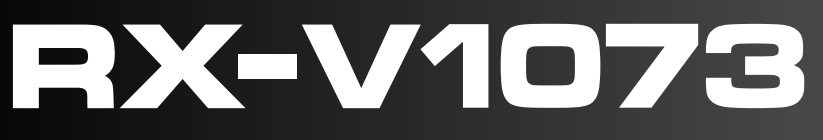

Easy Setup Guide Руководство по быстрой настройке **English**

**Русский**

# **AV Receiver**RX-V1073 Easy Setup Guide English

**1Preparation**

## **Accessories**

Check that the following accessories are supplied with the product.

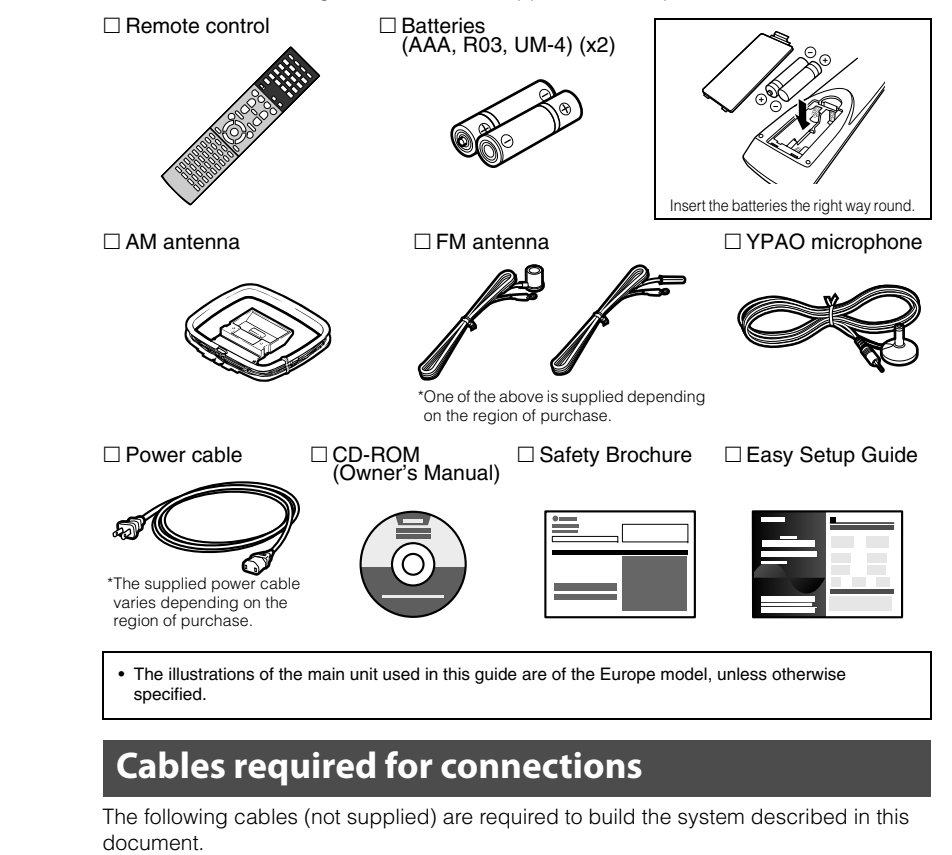

- Speaker cables (depending on the number of speakers)
- HDMI cable (x2)
- Audio pin cable (x1)
- Digital optical cable or stereo pin cable (x1\*) \* Not required if your TV supports ARC (Audio Return Channel)

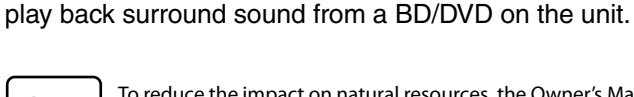

To reduce the impact on natural resources, the Owner's Manual for this product is supplied on CD-ROM. For more information about this product, refer to the Owner's Manual on the supplied CD-ROM.

This document explains how to set up a 5.1- or 7.1-channel system and

PDF versions of this guide and "Owner's Manual" can be downloaded from the following website. http://download.yamaha.com/

# **2 Placing speakers**

Set up the speakers in the room using the following diagram as a reference. For information on other speaker systems, refer to "Owner's Manual".

# **5.1-channel system**

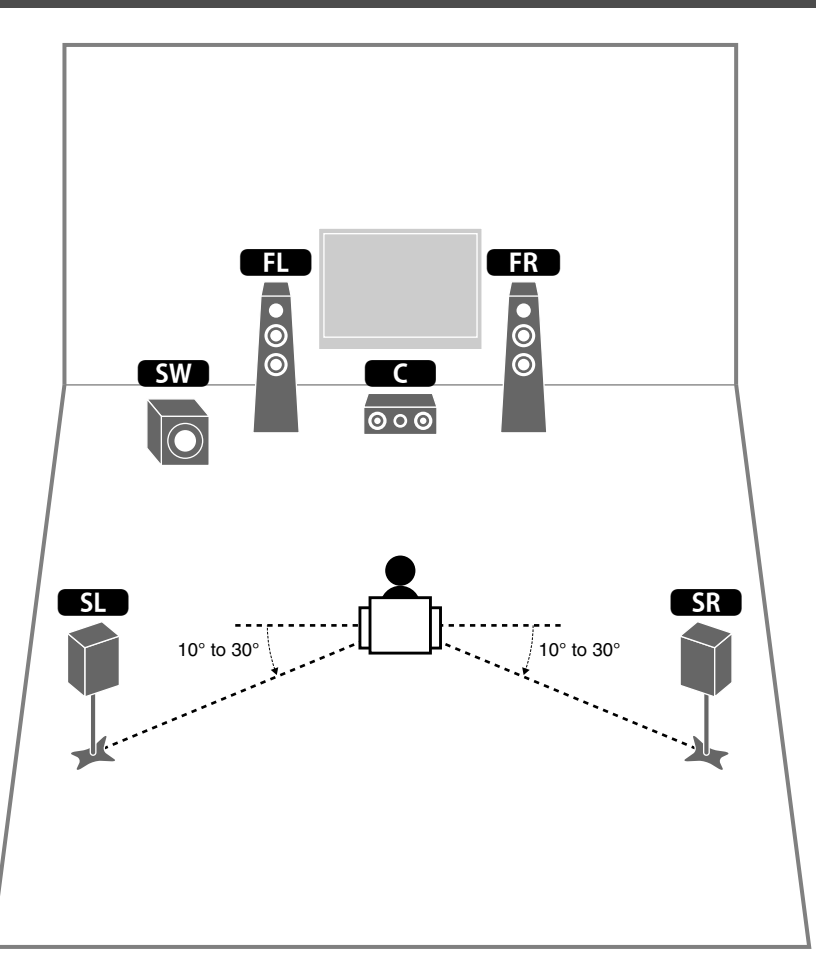

# **7.1-channel system**

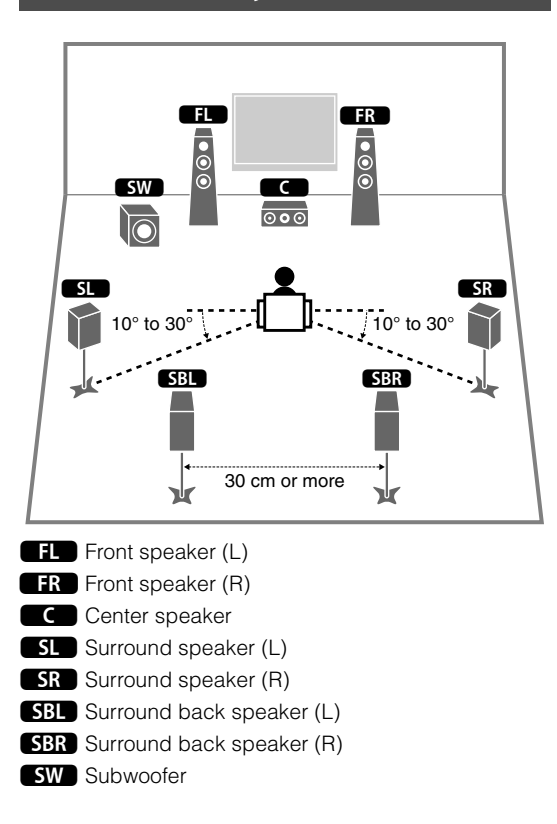

#### **3Connecting speakers/subwoofer**

- Under its default settings, the unit is configured for 8-ohm speakers. When connecting 6-ohm speakers, set the unit's speaker impedance to "6  $\Omega$  MIN". For details, see "Setting the speaker impedance" in "Owner's Manual".
- Use a subwoofer equipped with built-in amplifier.
- Before connecting the speakers, remove the unit's power cable from the AC wall outlet and turn off the subwoofer.
- Ensure that the core wires of the speaker cable do not touch each other or come into contact with the unit's metal areas. This may damage the unit or the speakers. If the speaker cables short circuit, "Check SP Wires" will appear on the front display when the unit is turned on.

## ■ **Connecting speaker cables**

Speaker cables have two wires. One is for connecting the negative (–) terminals of the unit and the speaker, and the other is for the positive  $(+)$  terminals. If the wires are colored to prevent confusion, connect the black wire to the negative and the other wire to the positive terminals.

- $\textcircled{1}$  Remove approximately 10 mm of insulation from the ends of the speaker cable and twist the bare wires of the cable firmly together.
- **FRONT +**  $^\text{\textregistered}$  $\circled{2}$  $\left( \widehat{4}\right)$  $^\mathrm{(3)}$ – (black) + (red)
- 2 Loosen the speaker terminal.
- 3 Insert the bare wires of the cable into the gap on the side (upper right or bottom left) of the terminal.
- d Tighten the terminal.

#### **Using a banana plug**

(Canada, China and Australia models only)

- $\textcircled{1}$  Tighten the speaker terminal.
- 2 Insert a banana plug into the end of the terminal.

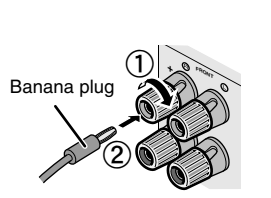

**1Connect the front speakers (11/2<sup>1</sup>2**) to the FRONT ( $\bigcirc$ / $\bigcirc$ ) terminals.

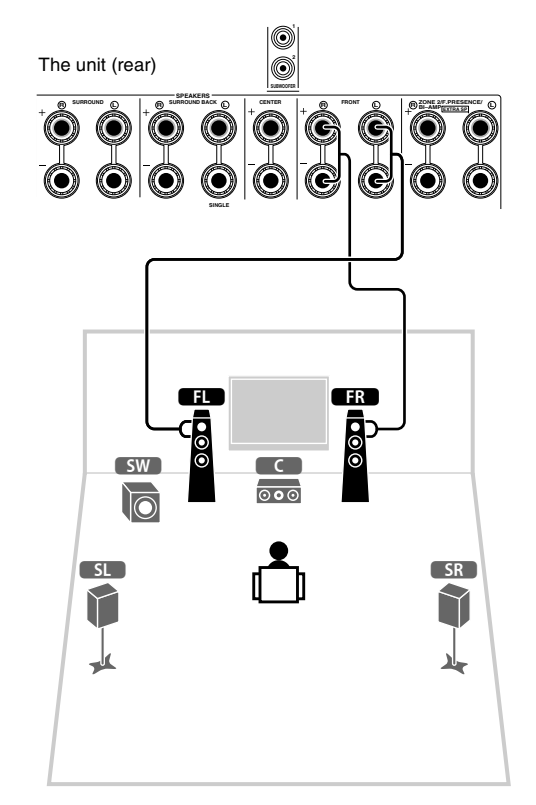

**2 Connect the center speaker (**3**) to the CENTER terminal.**

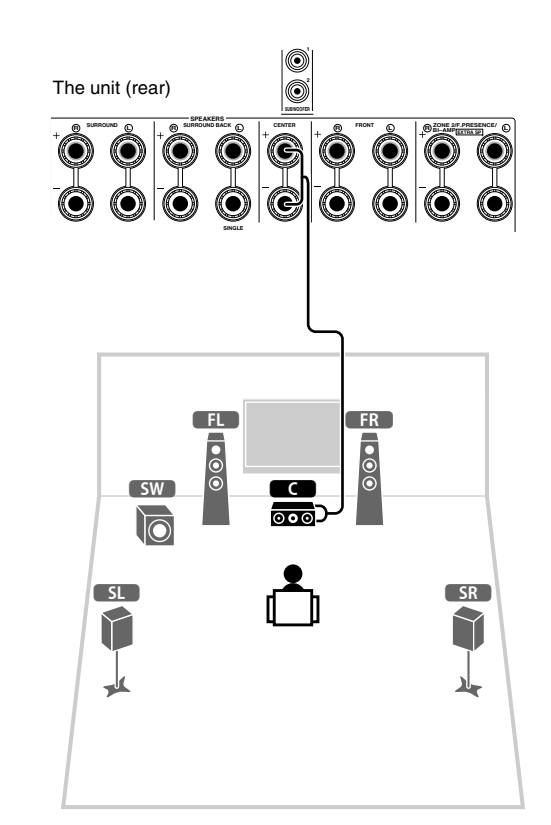

- **3 Connect the surround speakers**   $(\overline{51})$   $(\overline{58})$  to the SURROUND  $(\overline{6})$ **terminals.**
- **4Connect the subwoofer (<b>SW**) to the **SUBWOOFER** (1) jack.

**For 7.1-channel system**

**Connect the surround back speakers**  $($ **SBL** $/$ **SBR** $)$  to the SURROUND BACK  $(\bigcirc \wedge \bigcirc \bigcirc)$ **terminals.**

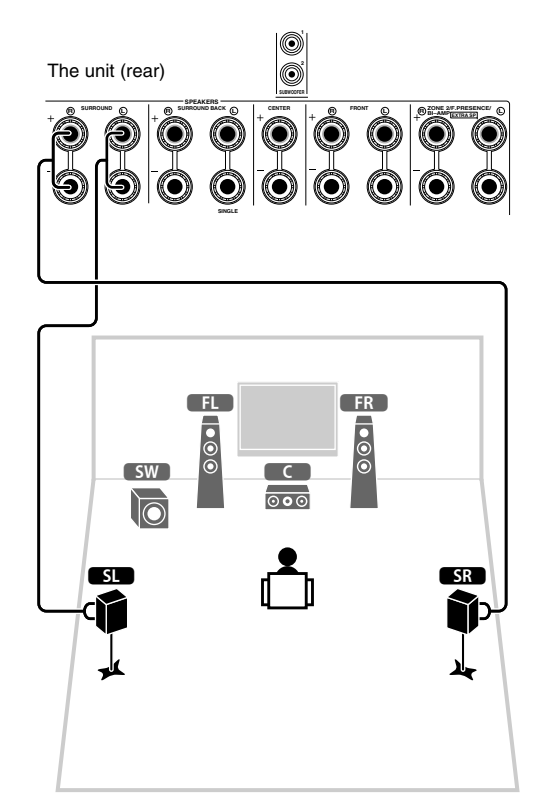

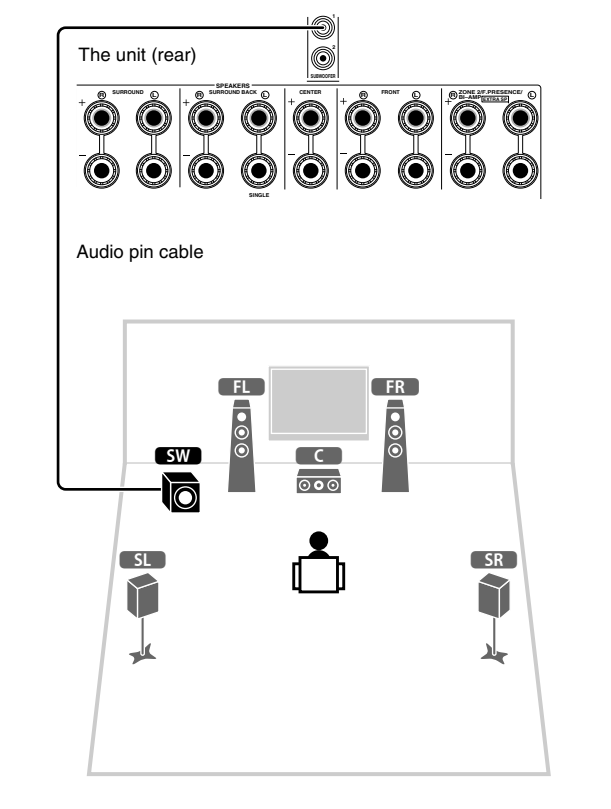

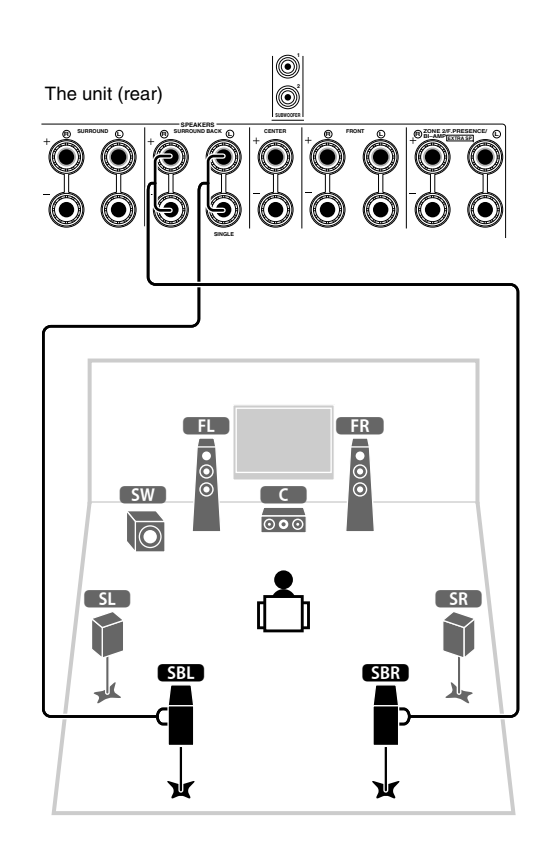

#### **4Connecting external devices**

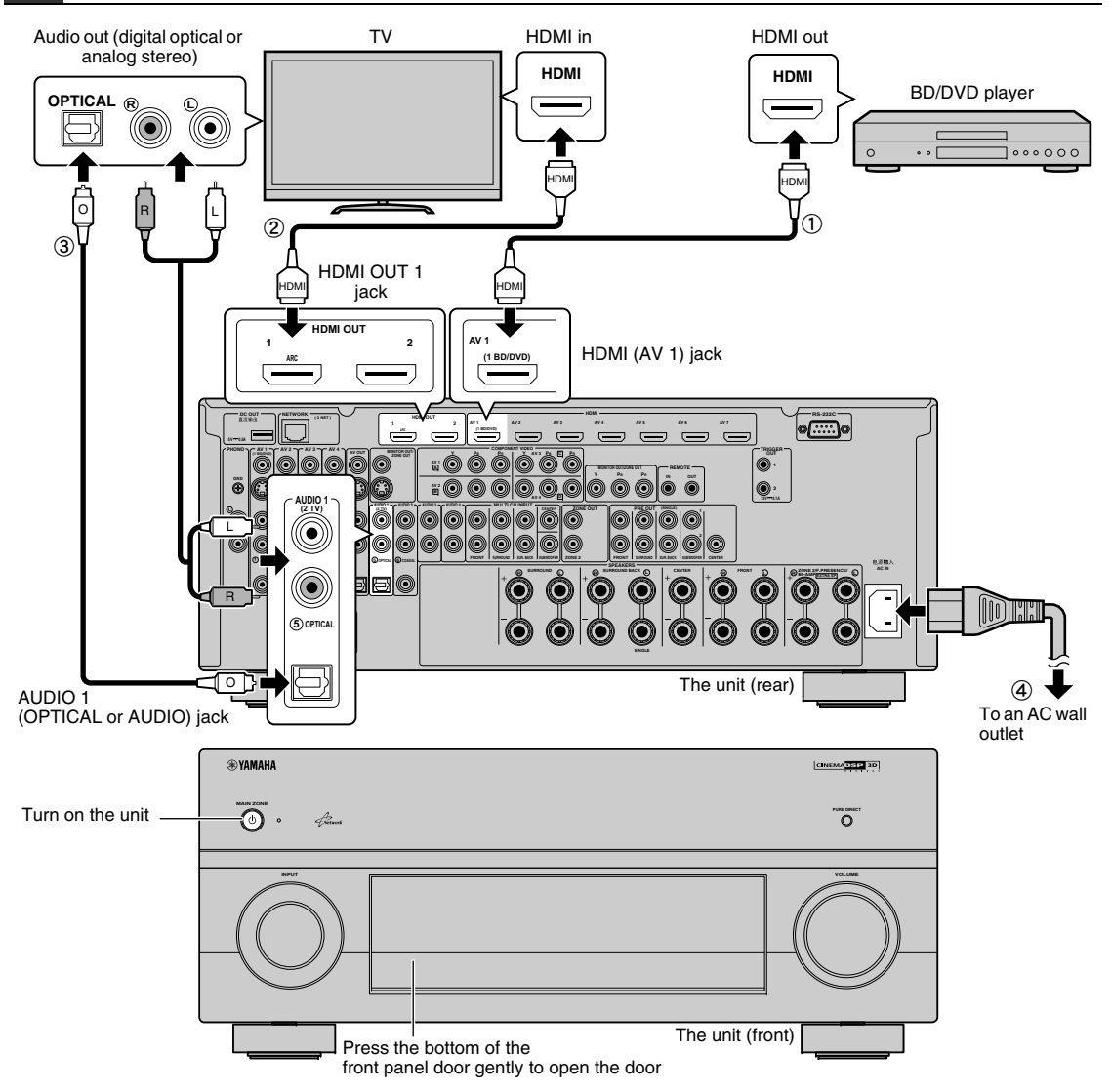

#### **Connect external devices to the unit.**

 $\odot$  Connect a BD/DVD player to the unit with an HDMI cable.

If the BD/DVD player is currently connected to the TV directly with an HDMI cable, disconnect the cable from the TV and connect it to the unit.

- 2 Connect a TV to the unit with the other HDMI cable.
- 3 Connect a TV to the unit with a digital optical cable or a stereo pin cable.

This connection is required to play back TV audio on the unit. This connection is not required if your TV supports ARC (Audio Return Channel).

d Connect the supplied power cable to the unit and then to an AC wall outlet.

# **SM2**

**1**

• For information on how to connect radio antennas or other external devices, see "PREPARATIONS" in "Owner's Manual".

- **2 Turn on the unit, the TV and the BD/DVD player.**
- **3 Use the TV remote control to change the TV input to video from the unit.**

The connections are complete. Proceed to the next page to optimize the speaker settings.

## П

• By connecting a TV to the unit with an HDMI cable, you can configure the unit's settings with the menu displayed on the TV. In addition, you can select the on-screen menu language from English (default), Japanese, French, German, Spanish, Russian and Chinese. For details, refer to "Owner's Manual". In this guide, illustrations of English menu screens are used as examples.

#### **5Optimizing the speaker settings automatically (YPAO)**

The Yamaha Parametric room Acoustic Optimizer (YPAO) function detects speaker connections, measures the distances from them to your listening position(s), and then automatically optimizes the speaker settings, such as volume balance and acoustic parameters, to suit your room.

- During the measuring process, test tones are output at high volume. Ensure that the test tones do not frighten small children. Also, refrain from using this function at night when it may be a nuisance to others.
- During the measuring process, you cannot adjust the volume.
- During the measuring process, keep the room as quiet as possible.
- Do not connect headphones.
- Do not stand between the speakers and the YPAO microphone during the measurement process (about 3 minutes).
- Move to the corner of the room or leave the room.

#### **Preparing for YPAO**

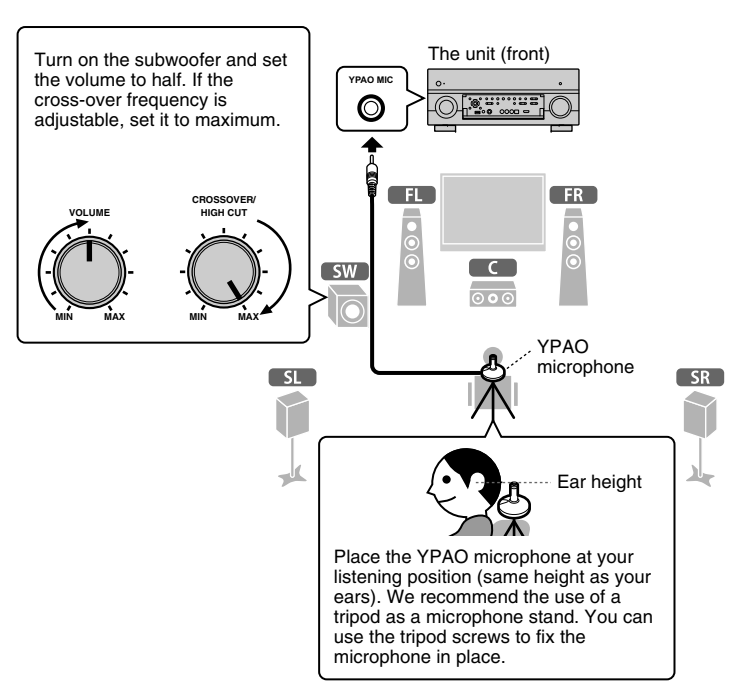

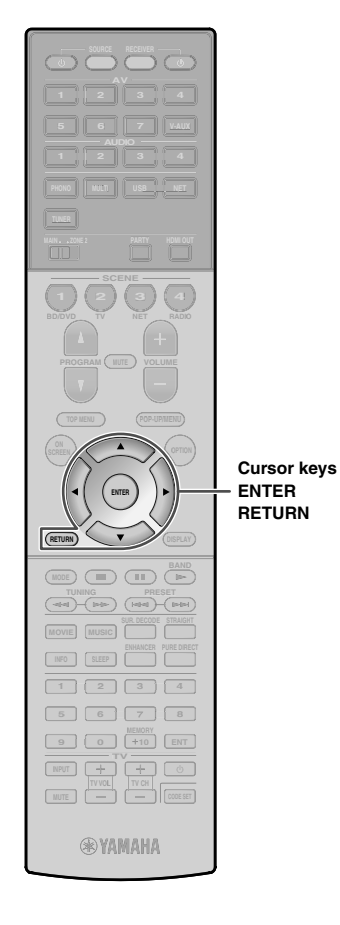

#### **Connect the YPAO microphone to the YPAO MIC jack on the front panel.**

The following screen appears on the TV.

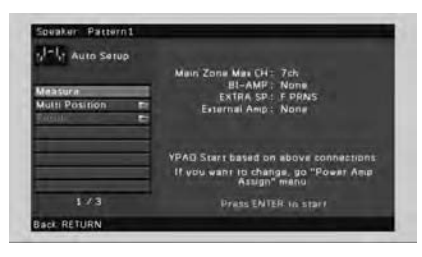

# E<sup>v</sup>

**1**

- To cancel the operation, disconnect the YPAO microphone before starting the measurement.
- **2 To start the measurement, use the cursor keys to select "Measure" and press ENTER.**

The measurement will start in 10 seconds.

The following screen appears on the TV when the measurement finishes.

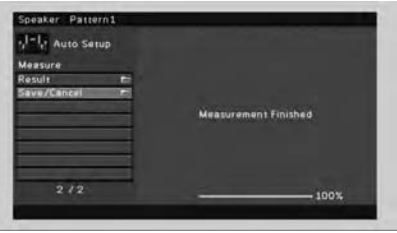

# ш

- If any error message (such as E-1) or warning message (such as W-2) appears, see "Error messages" or "Warning messages" in "Owner's Manual".
- If the warning message "W-1:Out of Phase" appears, see "If "W-1:Out of Phase" appears" (next page).

#### **3 Use the cursor keys to select "Save/Cancel" and press ENTER.**

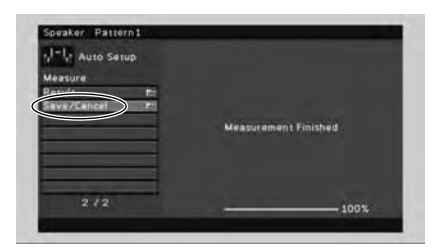

**4 Use the cursor keys to select "SAVE" and press ENTER.**

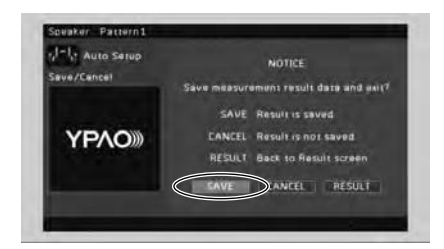

#### **5 Disconnect the YPAO microphone from the unit.**

This completes optimization of the speaker settings.

• The YPAO microphone is sensitive to heat, so should not be placed anywhere where it could be exposed to direct sunlight or high temperatures (such as on top of AV equipment).

#### **If "W-1:Out of Phase" appears**

Follow the procedure below to check the speaker connections.

Depending on the type of speakers or room environment, this message may appear even if the speakers are connected correctly.

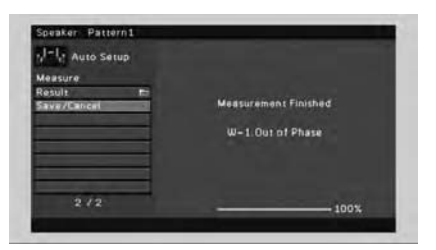

- $\textcircled{\tiny{1}}$  Use the cursor keys to select "Result" and press ENTER.
- 2 Use the cursor keys to select "Wiring".
- $\circled{3}$  Check the cable connections (+/-) of the speaker that was identified as being "Reverse" in the warning message.

#### **If the speaker is connected correctly:**

You can save the current settings. Press RETURN and proceed to step 3.

#### **If the speaker is connected incorrectly:**

Turn off the unit, reconnect the speaker cable, and then try YPAO measurement again.

#### **6Playing back a BD/DVD**

Now let's play back a BD/DVD.

We recommend playing back multichannel audio (5.1-channel or more) to feel surround sound produced by the unit.

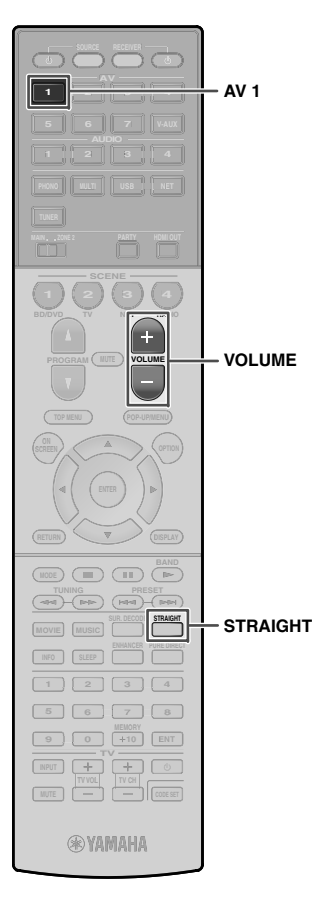

**1 Press AV 1 to select "AV 1" as the input source.**

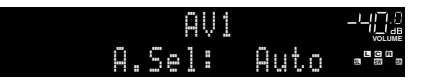

- **2Start playback on the BD/DVD player.**
- **3 Press STRAIGHT repeatedly to select "STRAIGHT".**

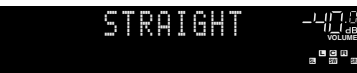

**4Press VOLUME to adjust the volume.**

 **VOLUME ADAPTIVE DRC PL SBRSL SW1 SW SW2 SR PL L R C PR** Main:Volume

This completes the basic setup procedure.

#### **If surround sound is not working**

#### **Sound is only being output from the front speakers during multichannel audio playback**

Check the digital audio output setting on the BD/DVD player.

It may be set to 2-channel output (such as PCM).

#### **No sound is coming from a specific speaker**

See "Troubleshooting" in "Owner's Manual".

# **Many more features!**

The unit has various other functions.Please refer to "Owner's Manual" on the supplied CD-ROM to help you get the most out of the unit.

## **Connecting other playback devices**

Connect audio devices (such as CD player), game consoles, camcorders, and many others.

## **Selecting the sound mode**

Select the desired sound program (CINEMA DSP) or surround decoder suitable for movies, music, games, sports programs, and other uses.

## **Playing back from iPod**

By using a USB cable supplied with iPod, you can enjoy iPod music on the unit.

### ■ **Listening to FM/AM radio**

- **Playing back music stored on a USB storage device**
- **Playing back the network contents**
- **Selecting the input source and favorite settings at once**

For more information, see "What you can do with the unit".

# **АВ ресивер BX-V1073**

# Руководство по быстрой настройке Русский

В данном документе описывается порядок настройки 5.1- или 7.1-канальной системы и воспроизведение объемного звука <sup>с</sup> диска BD/DVD на аппарате.

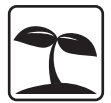

С целью экономного использования природных ресурсов инструкция по эксплуатации данного продукта поставляется на компакт-диске. Дополнительные сведения о данном продукте см. в инструкции по эксплуатации на прилагаемом компакт-диске.

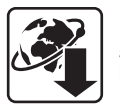

PDF-версии данного руководства и "Инструкции по эксплуатации" можно загрузить со следующего веб-сайта: http://download.yamaha.com/

#### **1Подготовка**

## **Принадлежности**

Убедитесь, что в комплект поставки изделия входят следующие принадлежности.

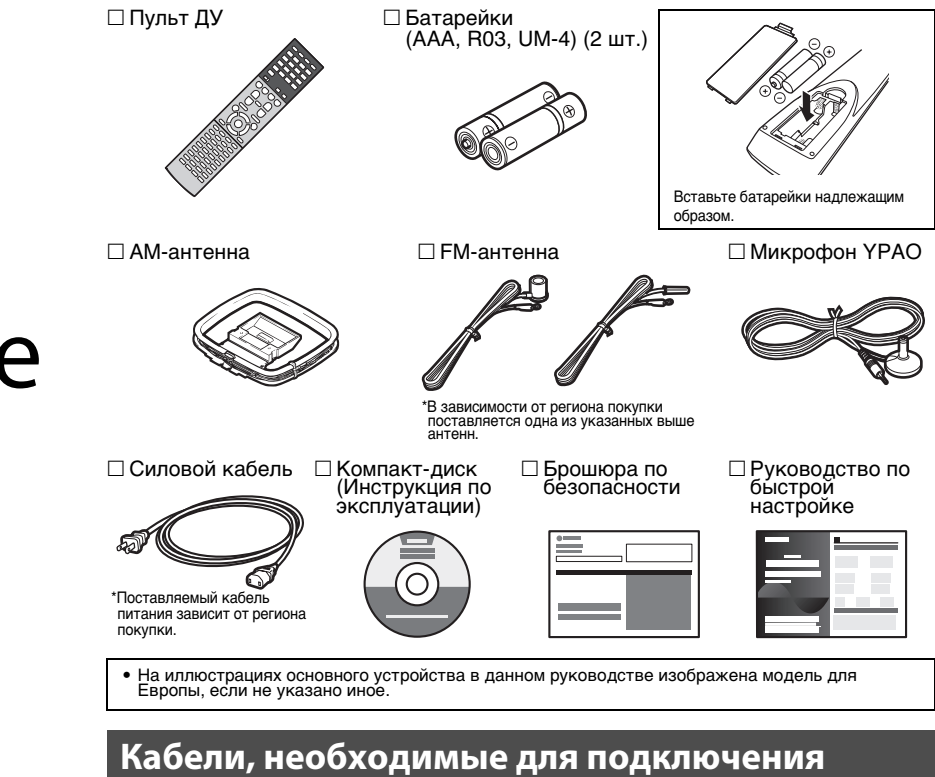

Перечисленные далее кабели (не входят в комплект поставки) необходимы, чтобы сконструировать систему, описанную в данном документе.

- Кабели колонок (число зависит от количества колонок)
- Кабель HDMI (2 шт.)
- Штекерный аудиокабель (1 шт.)
- Цифровой оптический кабель или штекерный стереокабель (x1\*) \* Не требуется, если ваш телевизор поддерживает функцию ARC (Audio Return Channel)

#### **2Размещение колонок**

Установите колонки в помещении, используя в качестве руководства следующую схему.

Более подробные сведения о других системах колонок см. в "Инструкции по эксплуатации".

## **5.1-канальная система**

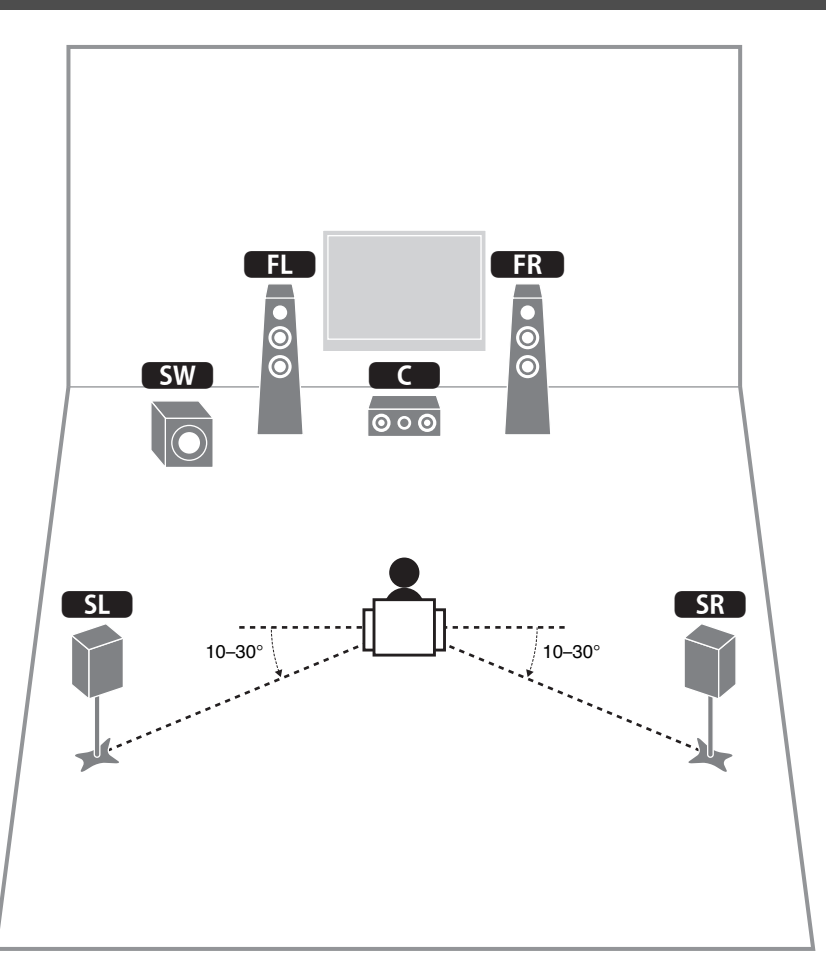

## **7.1-канальная система**

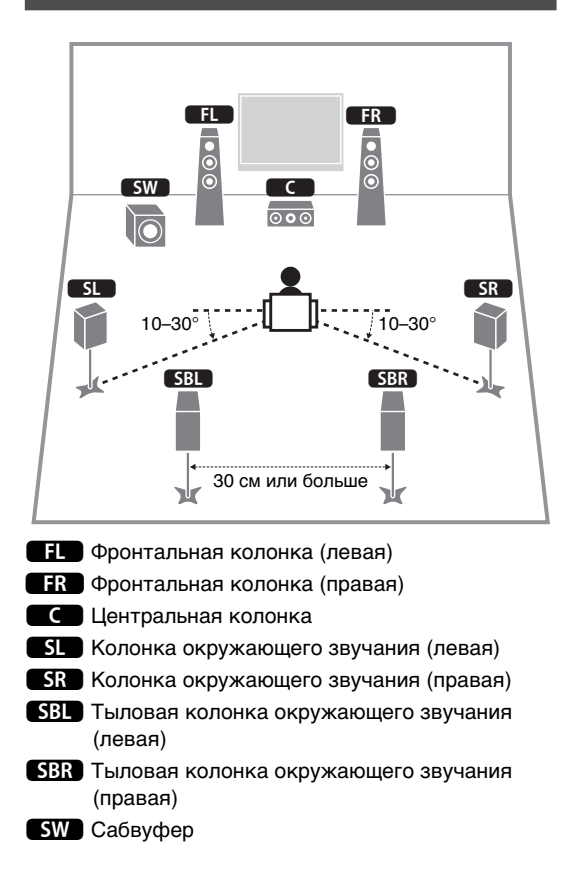

#### **3Подключение колонок/сабвуфера**

**1**

- По умолчанию аппарат настроен на использование колонок с сопротивлением 8 Ом. При подключении колонок на 6 Ом установите сопротивление колонок аппарата в положение<br>"6 Ω MIN". Подробные сведения см. в разделе "Настройка импеданса колонок" в "Инструкции по эксплуатации".
- Используйте сабвуфер, оборудованный встроенным усилителем.
- Перед подключением колонок извлеките из настенной розетки переменного тока силовой кабель аппарата <sup>и</sup> выключите сабвуфер.
- Убедитесь, что жилы кабеля колонки не соприкасаются между собой и не контактируют с металлическими деталями аппарата. Это может привести к повреждению аппарата или колонок. В случае короткого замыкания цепи кабеля колонки при включении аппарата на дисплее передней панели появится сообщение "Check SP Wires".

### ■ **Подключение кабелей колонок**

Кабели колонок состоят из двух проводников. Один подключается к отрицательным (–) разъемам аппарата и колонки, а другой — к положительным (+). Если провода имеют разный цвет, чтобы их нельзя было перепутать, подключите черный провод к отрицательному разъему, а другой провод —

<sup>к</sup> положительному.

- $\textcircled{\scriptsize{1}}$  Снимите
- приблизительно 10 мм изоляции на конце кабеля колонки и надежно скрутите оголенные провода.
- **FRONT +**  $^\copyright$  $\circled{2}$  $\circledast$  $^\circledR$ - (черный) + (красный)

a **<sup>+</sup> FRONT**

 $^\odot\!\!\!\!\!\!2$ 

Банановый штекер

- b Открутите разъем на колонке.
- $\scriptstyle\rm \odot$  Вставьте оголенные провода кабеля колонки в щель на боковой стороне разъема (правой верхней или левой нижней).
- $\textcircled{\textsc{i}}$  Затяните разъем.

#### **Использование вилки штекерного типа**

- (Только модели для Канады, Китая <sup>и</sup> Австралии)
- $\scriptstyle\rm 0$  Затяните разъем на колонке.
- $\scriptstyle{\textcircled{2}}$  Вставьте вилку штекерного типа в торец разъема.

 **Подключите фронтальные колонки**   $\mathbf{R}$ ) к разъемам FRONT  $(\mathbb{O}/\mathbb{O})$ .

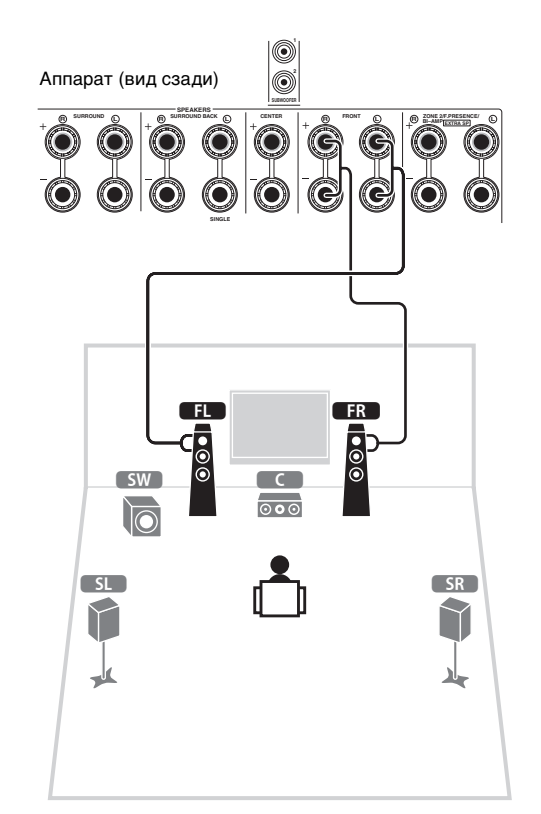

**2 Подключите центральную колонку (**3**) к разъему CENTER.**

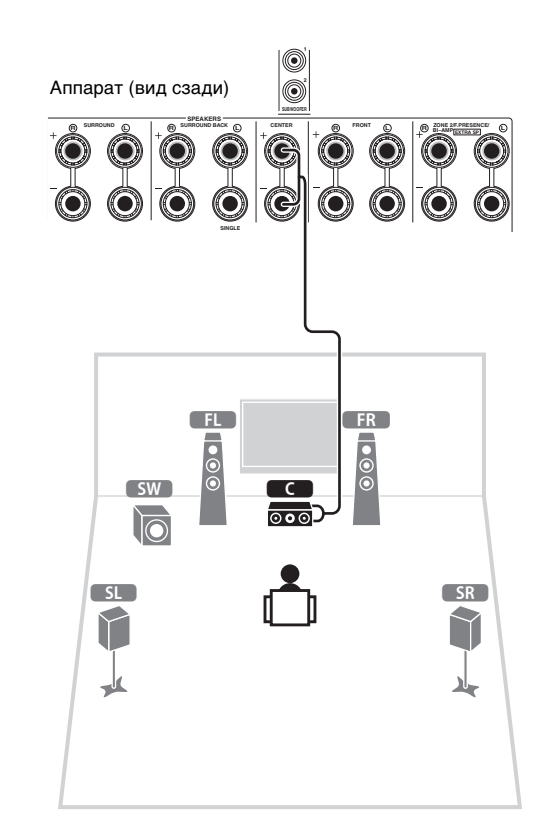

- **3 Подключите колонки окружающего звучания (**4**/**5**) к разъемам SURROUND (** $\overline{\mathbb{Q}}$ **/** $\overline{\mathbb{Q}}$ **).**
- **4**Подключите сабвуфер (**SW)** к гнезду<br>SUBWOOFER (1).

**Для 7.1-канальной системы**

**SUBWOOFER (1). Подключите тыловые колонки окружающего звучания (**6**/**7**) к** разъемам SURROUND BACK ( $\mathbb{Q}/\mathbb{Q}$ ).

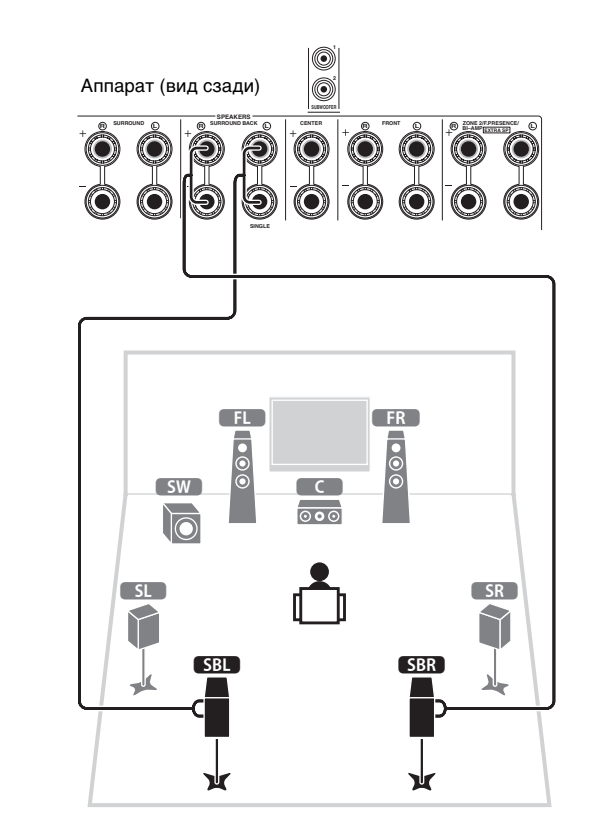

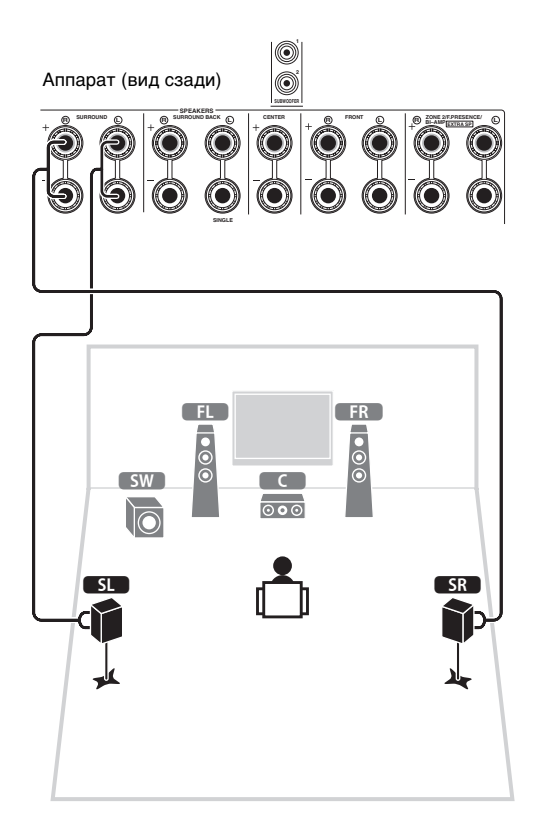

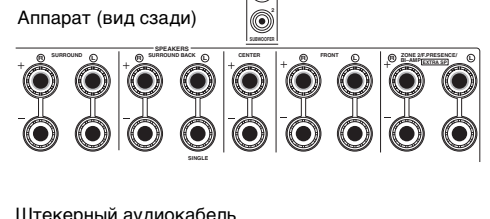

Штекерный аудиокабель

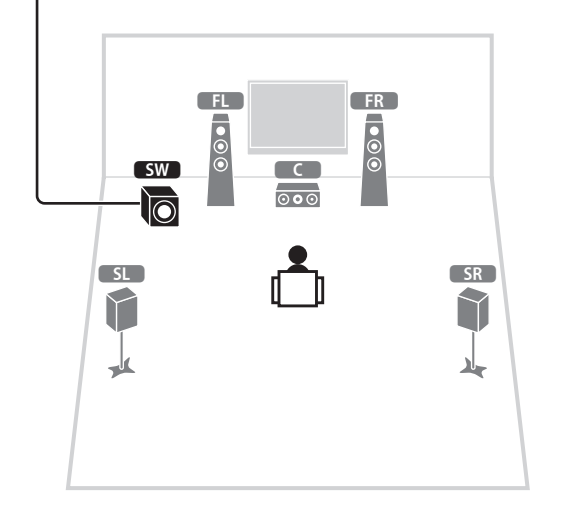

#### **4Подключение внешних устройств**

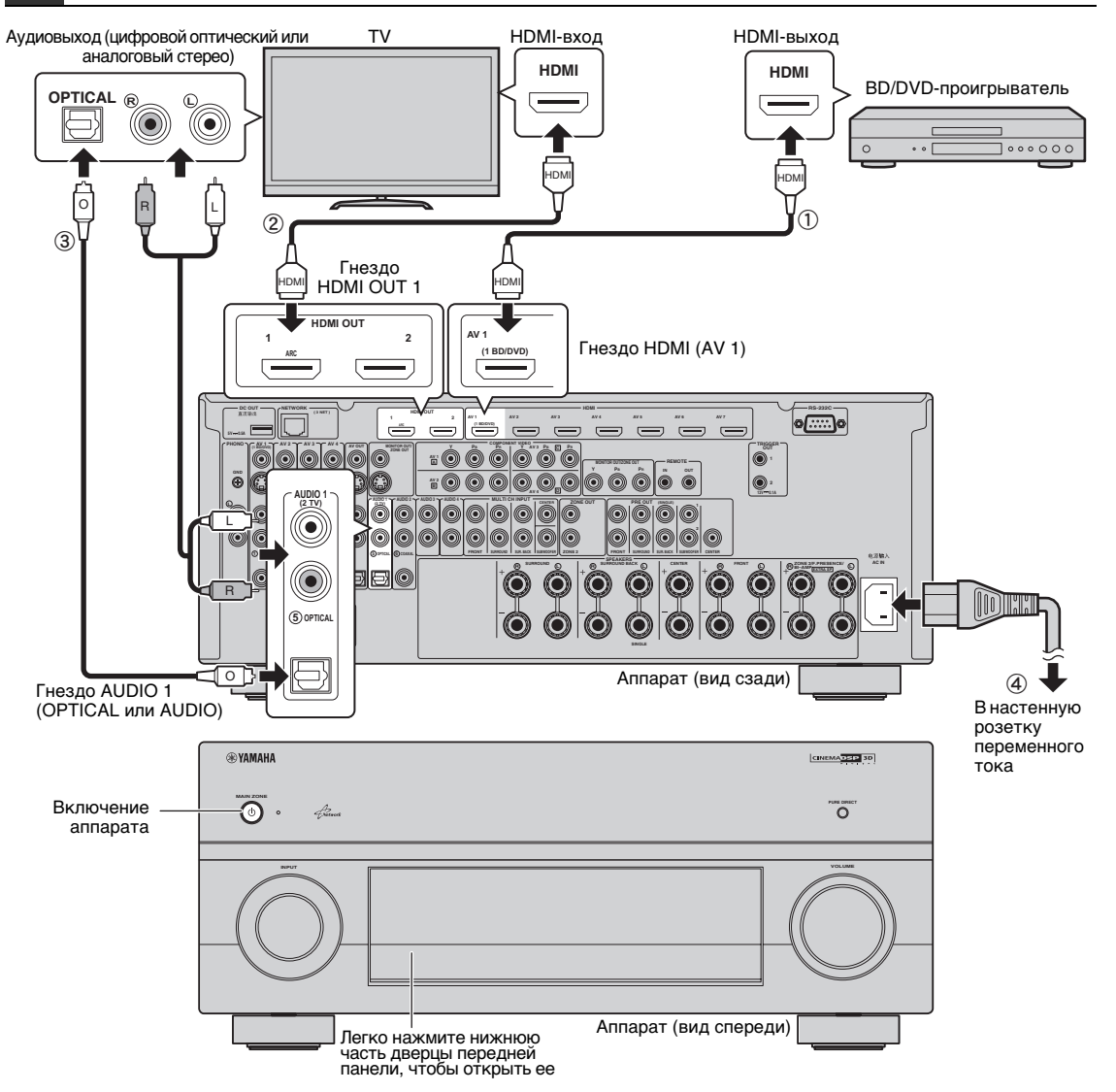

#### **Подключите внешние устройства к аппарату.**

 $\textcircled{1}$  Подключите BD/DVD-проигрыватель к аппарату с помощью кабеля HDMI.

Если BD/DVD-проигрыватель подключен напрямую к телевизору с помощью кабеля HDMI, отсоедините кабель от телевизора <sup>и</sup> подключите его к аппарату.

- b Подключите телевизор к аппарату с помощью другого кабеля HDMI.
- **3 Подключите телевизор к аппарату с помощью** цифрового оптического кабеля или штекерного стереокабеля.

Это подключение необходимо для воспроизведения аудиосигнала телевизора на аппарате. Это подключение не нужно, если ваш телевизор поддерживает функцию ARC (Audio Return Channel).

d Подключите поставляемый кабель питания <sup>к</sup> аппарату, а затем к розетке.

# $\mathbb{R}^n$

 $\mathbf{I}$ 

**1**

• Сведения о том, как подключать радиоантенны и другие внешние устройства, см. в разделе "ПОДГОТОВКА" <sup>в</sup> "Инструкции по эксплуатации".

- **2 Включите аппарат, телевизор <sup>и</sup> BD/DVD-проигрыватель.**
- **3 Используйте пульт ДУ телевизора для изменения источника входного видеосигнала телевизора таким образом, чтобы он показывал видеосигнал с аппарата.**

Вы подключили всю необходимую аппаратуру. Перейдите на следующую страницу, на которой описывается, как оптимизировать настройки колонок.

• При подключении телевизора к аппарату с помощью кабеля HDMI можно настроить параметры аппарата с помощью меню на экране телевизора. Кроме того, можно выбрать язык экранного меню: английский (используется по умолчанию), японский, французский, немецкий, испанский, русский или китайский. Подробные сведения смотрите в "Инструкции по эксплуатации". В данном руководстве в качестве примеров используются изображения экранного меню на английском языке.

# **5 Автоматическая оптимизация настроек колонок (YPAO)**

Функция Yamaha Parametric room Acoustic Optimizer (YPAO) определяет подключения колонок и измеряет расстояние между ними и положением слушателя, а затем автоматически оптимизирует настройки колонок, такие как баланс громкости и акустические параметры, в соответствии с характеристиками вашего помещения.

- Во время измерения тестовые сигналы выводятся с высокой громкостью. Убедитесь, что тестовые сигналы не испугают маленьких детей. Также избегайте<br>использования этой функции ночью, когда она может помешать другим людям.
- Тестовые сигналы во время измерения выводятся с высокой громкостью.
- Во время измерения сохраняйте в комнате максимальную тишину.
- Не подключайте к аппарату наушники.
- Не стойте между колонками и микрофоном YPAO во время измерения (около 3 минут).
- Перейдите в угол помещения или выйдите из него.

#### **Подготовка к использованию функции YPAO**

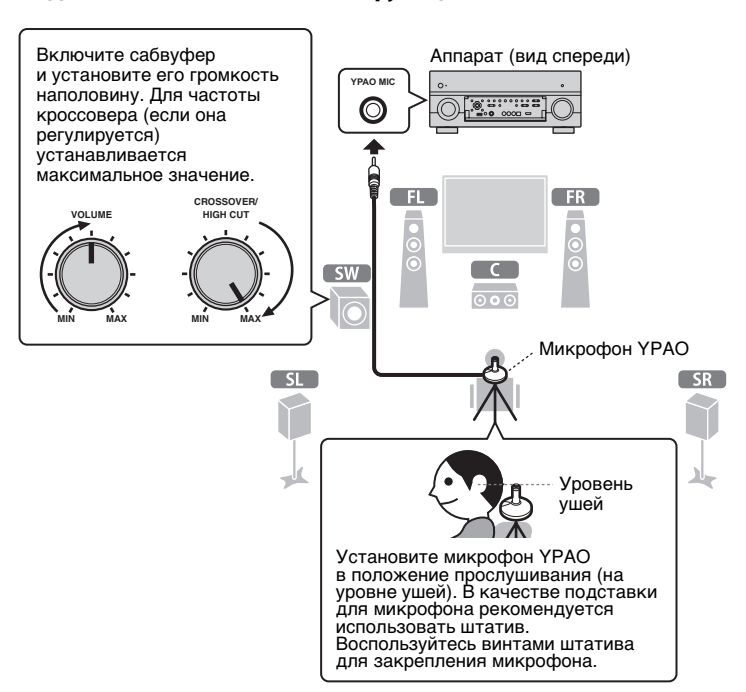

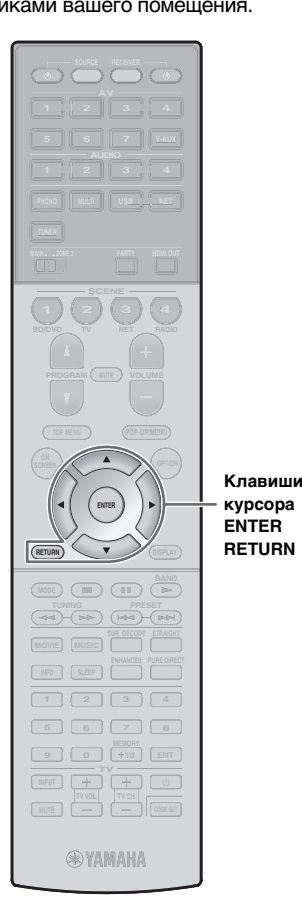

#### **Подключите микрофон YPAO к гнезду YPAO MIC на передней панели.**

На экран телевизора будет выведено следующее изображение.

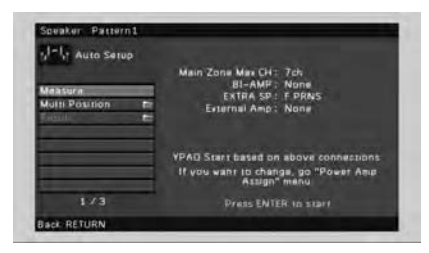

# E<sup>v</sup>

**1**

• Для отмены измерения отключите микрофон YPAO, прежде чем будет начато измерение.

#### **2 Чтобы начать измерение, с помощью клавиш курсора выберите "Measure" и нажмите ENTER.**

Измерение начнется через 10 секунд.

По окончании измерения на экране телевизора появится следующая индикация.

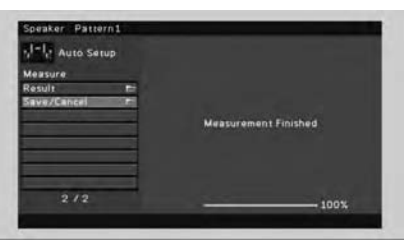

# П

- Если появится сообщение об ошибке (например, E-1) или предупреждение (например, W-2), см. разделы "Сообщения об ошибках" или "Предупреждения" <sup>в</sup> "Инструкции по эксплуатации".
- Если появится предупреждение "W-1:Out of Phase", см. раздел "Если появится сообщение "W-1:Out of Phase"" (следующая страница).

#### **3 С помощью клавиш курсора выберите "Save/Cancel" и нажмите ENTER.**

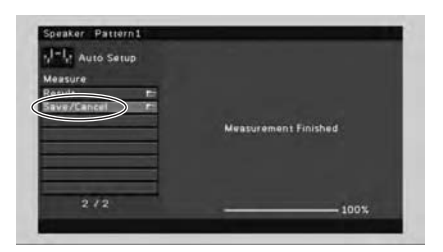

**4 С помощью клавиш курсора выберите "SAVE" и нажмите ENTER.**

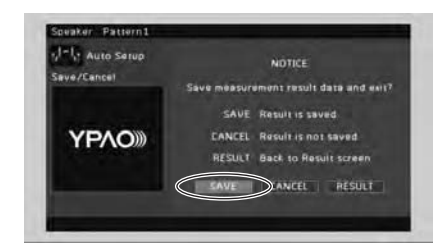

#### **5 Отключите микрофон YPAO от аппарата.**

На этом оптимизация настроек колонок завершена.

• Микрофон YPAO чувствителен к теплу, поэтому не следует помещать его в места, где он может подвергаться воздействию прямых солнечных лучей или высокой температуры (например, не следует класть микрофон на аудио/видеооборудование).

#### **Если появится сообщение "W-1:Out of Phase"**

Используйте следующую процедуру для проверки подключения колонок.

В зависимости от типа колонок или помещения это сообщение может отображаться даже в случае правильного подключения колонок.

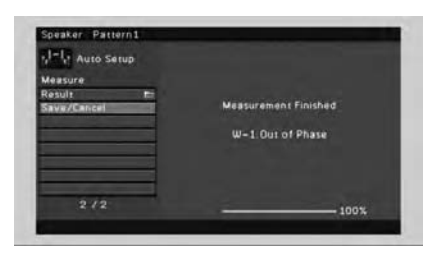

- $\textcircled{1}$  С помощью клавиш курсора выберите "Result" и нажмите ENTER.
- b С помощью клавиш курсора выберите "Wiring".
- c Проверьте подключение кабеля (+ и -) колонки, отмеченной в предупреждении словом "Reverse".

#### **Если колонка подключена правильно:**

Вы можете сохранить текущие настройки. Нажмите RETURN и перейдите к шагу 3.

#### **Если колонка подключена неправильно:**

Выключите аппарат, снова подключите кабель колонки, а затем повторите процесс измерения YPAO.

#### **6Воспроизведение BD/DVD-диска**

**1**

Теперь попробуем воспроизвести BD/DVD-диск.

Рекомендуем воспроизвести многоканальный звук (5.1-канальный или более) — это позволит почувствовать окружающее звучание, которое создает аппарат.

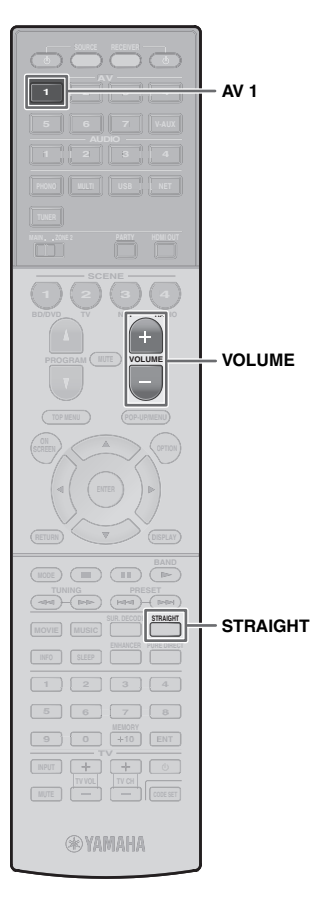

 **Нажмите AV 1, чтобы выбрать "AV 1" в качестве источника входного сигнала.**

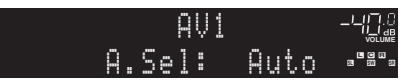

- **2 Начните воспроизведение на BD/DVD-проигрывателе.**
- **3 Несколько раз нажмите кнопку STRAIGHT для выбора "STRAIGHT".**

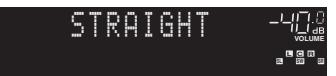

**4 Нажмите кнопку VOLUME для регулировки громкости.**

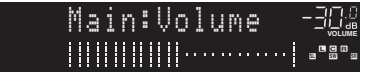

На этом процедура базовой настройки завершена.

#### **Если не работает окружающее звучание**

#### **Звук выводится фронтальными колонками только во время воспроизведения многоканального звука.**

Проверьте настройки вывода цифрового аудиосигнала BD/DVD-проигрывателя.

Возможно, выбран вывод в 2-канальном режиме (например, PCM).

**Не воспроизводится звук через определенную колонку.**

См. раздел "Поиск и устранение неисправностей" <sup>в</sup> "Инструкции по эксплуатации".

# **Функций очень много!**

Аппарат включает также множество других функций.

Для использования всех возможностей аппарата см. "Инструкции по эксплуатации" на прилагаемом компакт-диске.

# **Подключение других воспроизводящих устройств**

Подключайте аудиоустройства (например, CD-проигрыватель), игровые консоли, видеокамеры и т. д.

## **Выбор режима звучания**

Выберите нужную звуковую программу (CINEMA DSP) или декодер окружающего звучания, подходящий для кинофильмов, музыки, игр, спортивных программ и др.

# **Воспроизведение звука с устройства iPod**

С помощью кабеля USB, входящего <sup>в</sup> комплект поставки iPod, можно воспроизводить музыку с устройства iPod через аппарат.

- **Прослушивание FM/AM-радио**
- **Воспроизведение музыки на запоминающем устройстве USB**
- **Воспроизведение музыки из сети**
- **Быстрый выбор источника входного сигнала и предпочитаемых настроек**

Дополнительные сведения см. в разделе "Возможности аппарата".

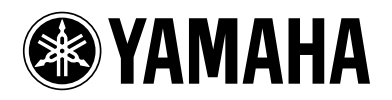